# **Основы программирования**

# **Что такое алгоритм**

## **Решение даже самой простой задачи обычно осуществляется за несколько последовательных шагов.**

### **Процесс покупки хлеба можно представить так:**

- **• Взять у мамы денег;**
- **• Пойти в магазин;**
- **• Выбрать нужные хлебобулочные изделия;**
- **• Оплатить стоимость покупки;**
- **• Принести хлеб домой.**

В виде последовательности действий можно описать процессы решения многих задач, с которыми вы имеете дело в школе:

«Вычислить периметр многоугольника», «Найти наибольший общий делитель двух натуральных чисел», «Определить часть речи», «Провести фонетический разбор слова».

# **Алгоритм –**

### **последовательность**

## **шагов в решении**

**задачи**

**Для алгоритма важен не только набор действий, но и то, в каком порядке они выполняются.**

**Попробуем переставить в известном вам алгоритме нахождения наименьшего общего кратного (НОК) нескольких натуральных чисел четвертое действие на второе место:**

- **1. Разложить исходные числа на простые множители**
- 2. Вайтисар в манее да не вид сохранециех в я разоложение одного из чисел
- 3. Веписалны клиножите достаждие диен сежители из **разложений остальных чисел разложение одного из чисел**
- **4. Найти произведения получившихся Дописать к ним недостающие множители из множителей разложений остальных чисел**

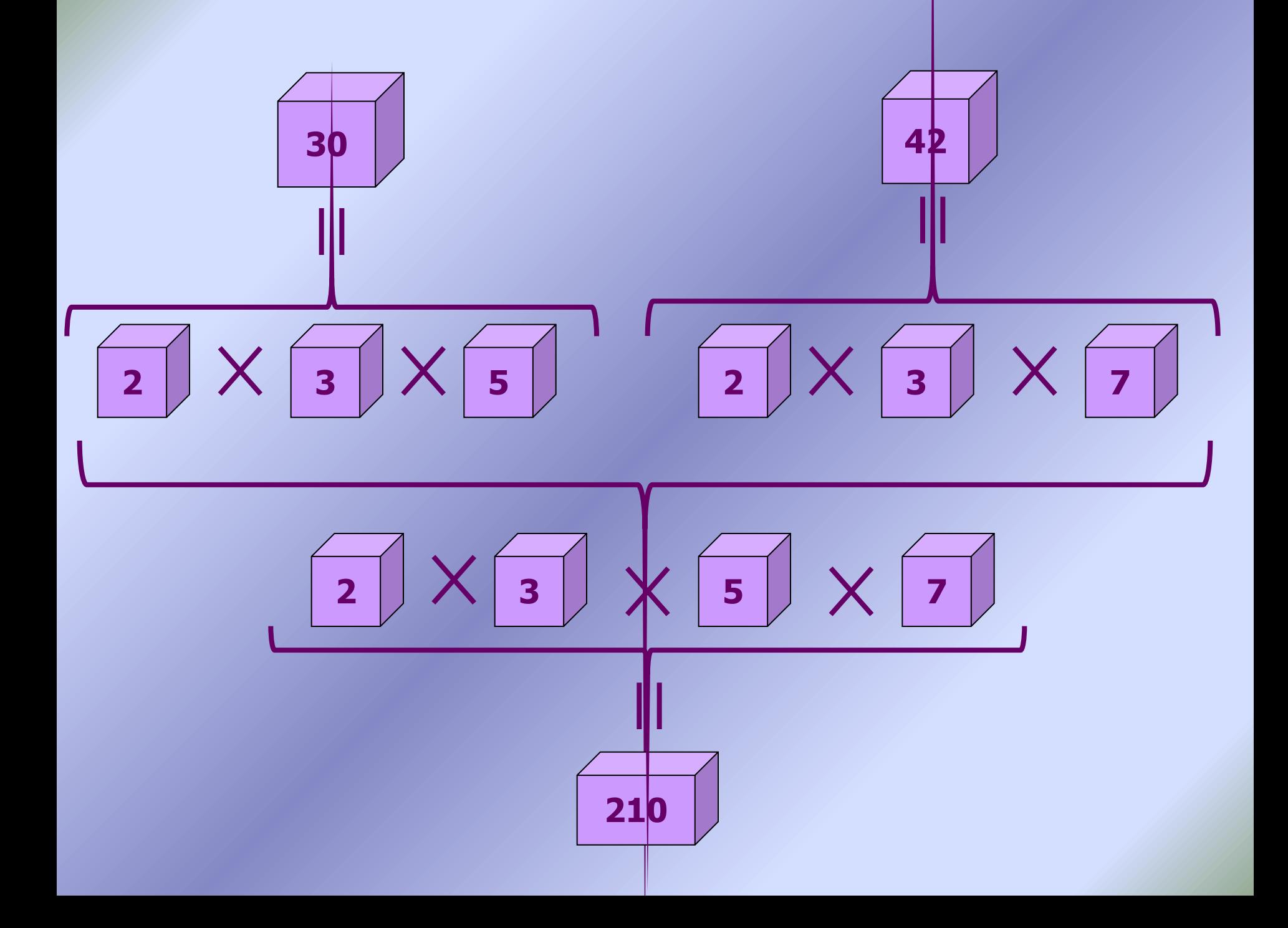

- **1. Разложить исходные числа на простые множители**
- 2. Вайтисары менее де некил, еско длешие хвя разоложение ордного из чисел
- 3. Веписалны клиножите достаждие дие ежители из **разложений остальных чисел разложение одного из чисел**
- **4. Найти произведения получившихся Дописать к ним недостающие множители из множителей разложений остальных чисел**

**Эту последовательность действий также можно исполнить, но к достижению поставленной цели (нахождению НОК) она не приведет!**

Выполним последовательность действий для нахождения значения следующего выражения:  $(5,88+5,52)$ -2,8 :  $(5.0,103-0,015)$  $1)$  5,88+5,52=11,4  $2) 5.0,103 = 0,515$  $3)$  0,515 - 0,015=0,5  $4)$  2,8 : 0,5 = 1,4  $(5)$  11,4 - 1,4 = 10 Можно ли изменить порядок действий в этом

случае? С чем, по вашему мнению, это связано?

#### **Перед составлением алгоритма**

#### **должны быть четко определены**

#### **начальные условия**

#### **И**

#### **то, что предстоит получить.**

**Алгоритм – конечная последовательность шагов в решении задачи, приводящая от исходных данных к требуемому результату.**

# **Разрабатывать алгоритм может только**

### **человек.**

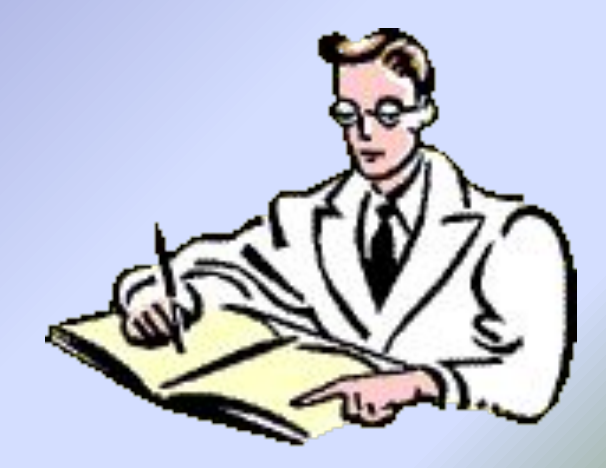

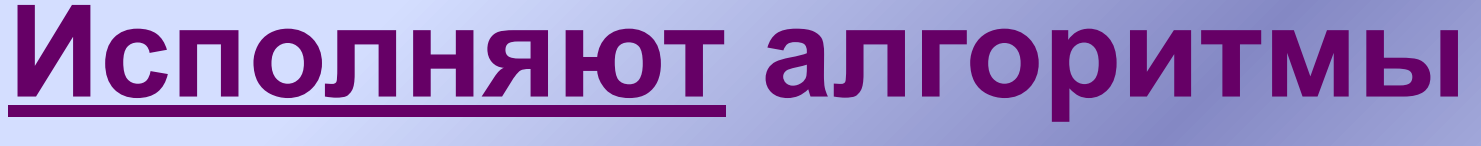

### **люди и**

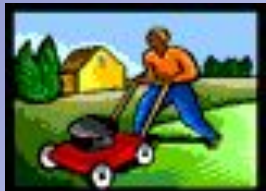

## **всевозможные устройства – компьютеры, роботы, станки, спутники, сложная бытовая техника …**

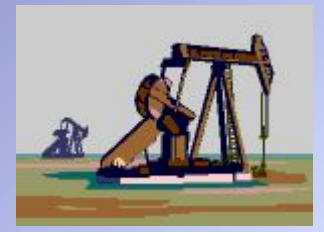

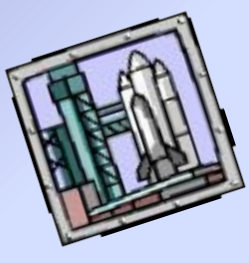

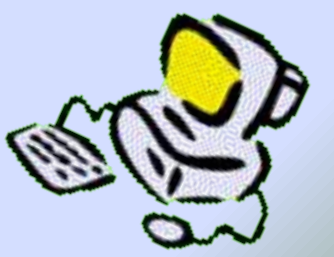

### **Исполнители вокруг нас**

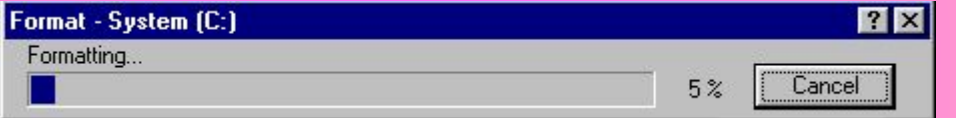

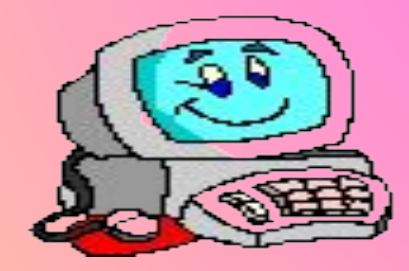

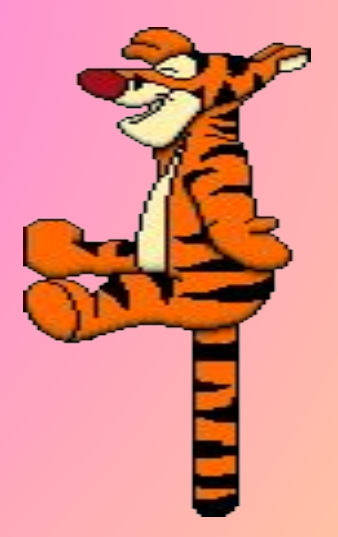

# **Исполнитель устройство, способное выполнять определённый набор**

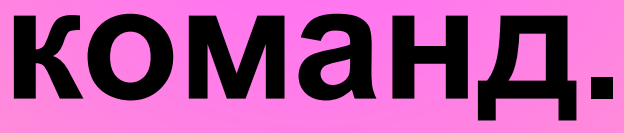

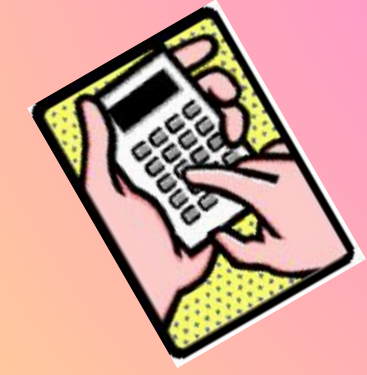

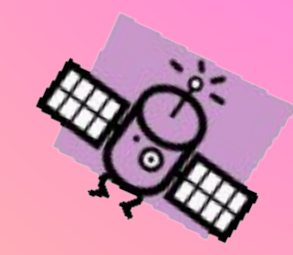

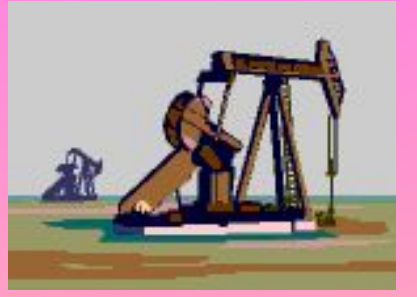

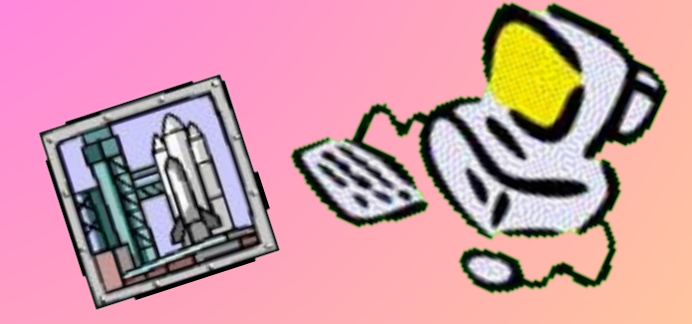

# **Система команд исполнителя (СКИ) команды, которые может выполнить конкретный исполнитель.**

#### **Система команд исполнителя-магнитофона содержит следующие команды: Пример:**

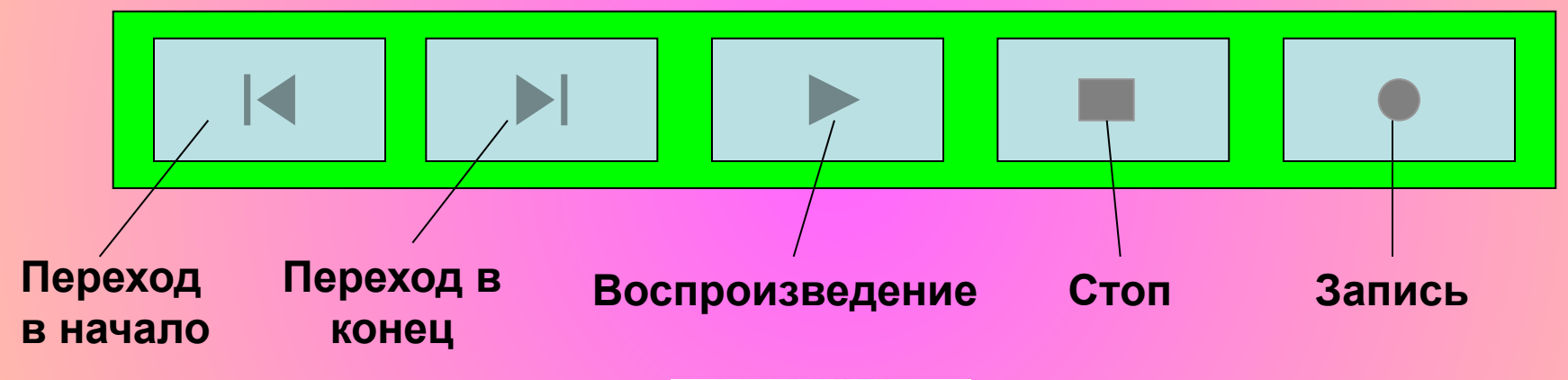

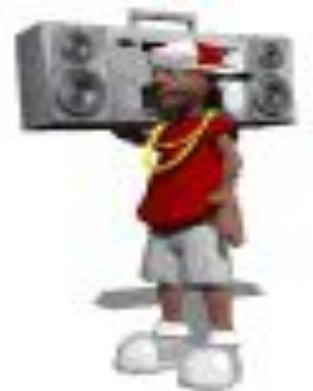

#### **Во многих случаях и сам человек является исполнителем алгоритмов. Например, каждый из нас при переходе улицы является исполнителем следующего алгоритма:**

- 1. *остановись на тротуаре;*
- *2. посмотри налево;*

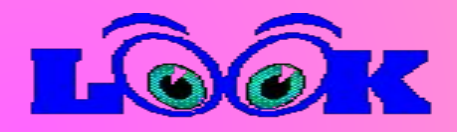

- 3. *если транспорта нет, то иди до середины улицы, иначе выполняй п.2;*
- *4. посмотри направо;*
- *5. если транспорта нет, то иди до противоположного тротуара, иначе выполняй п.4;*

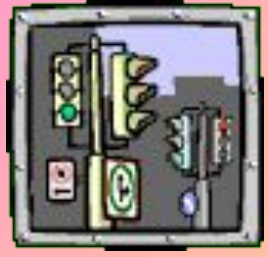

**Формы записи алгоритмов**

**Алгоритм последовательность шагов, которые выполняются человеком при решении задач, можно записать в виде списка, таблицы или БЛОК-СХЕМЫ.**

**БЛОК-СХЕМЫ – это форма записи алгоритма в виде геометрических фигур и стрелок, указывающих порядок действий.**

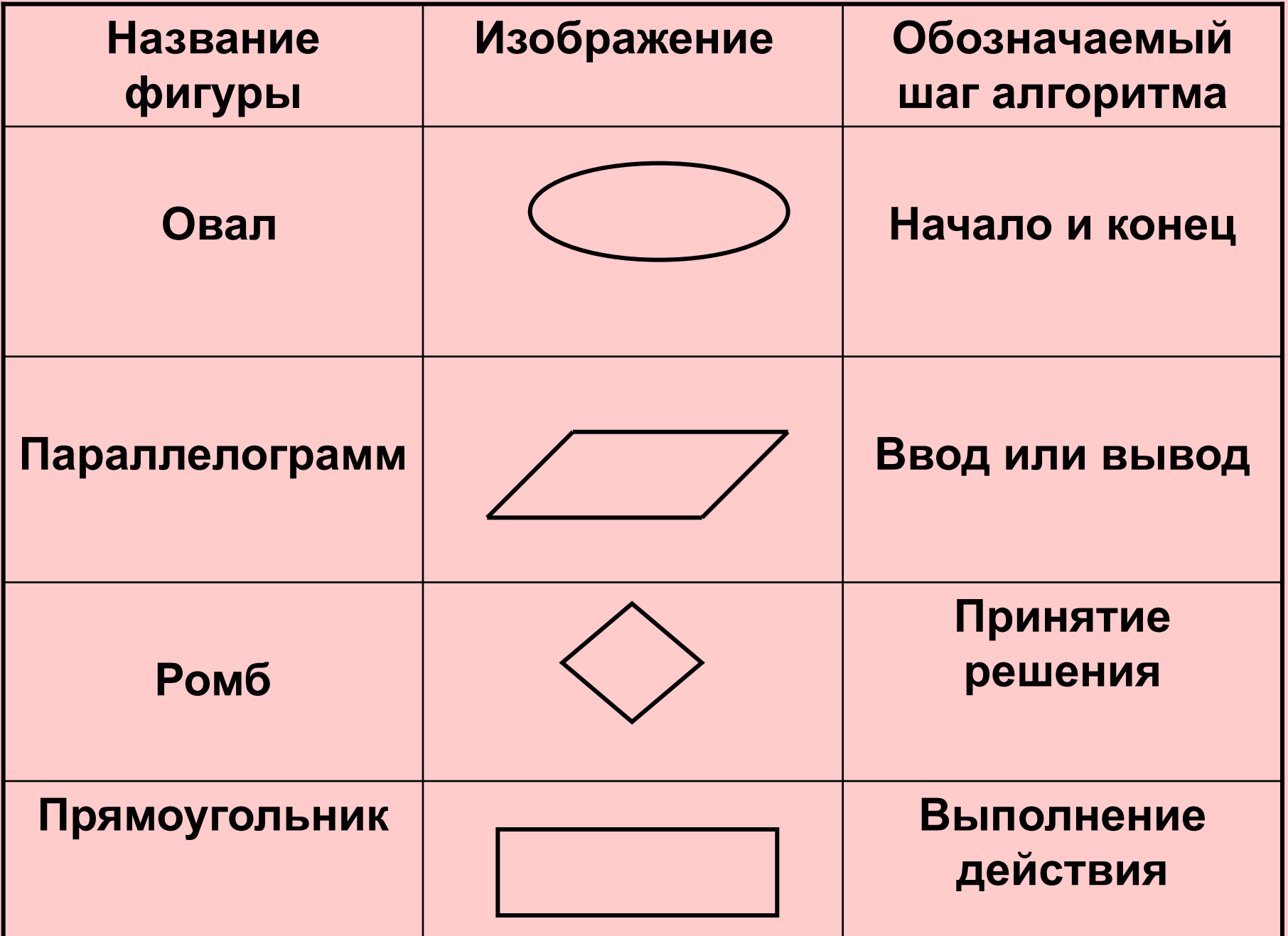

#### **Алгоритм действий человека при переходе через улицу**

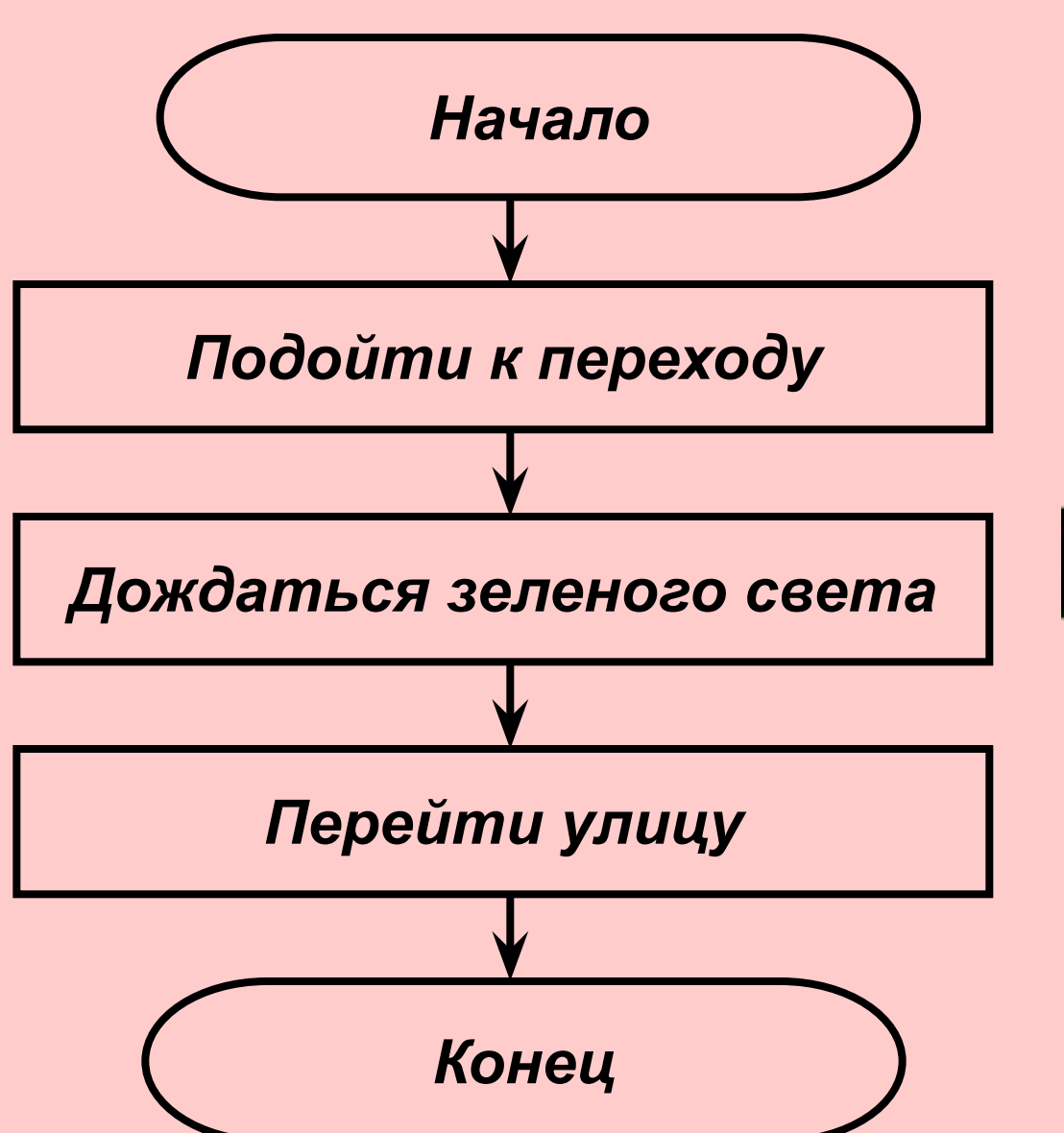

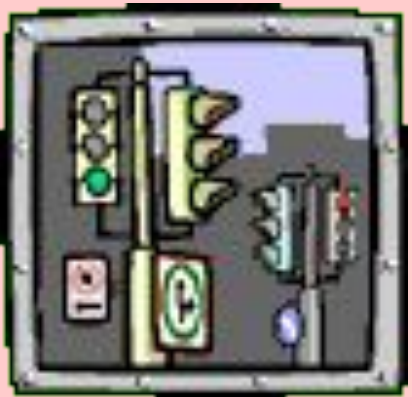

# **Типы алгоритмов**

## **Типы алгоритмов**

*Линейный алгоритм*

> *Алгоритм с ветвлением*

*Алгоритм с повторениями (циклический) Вспомогательный* 

*алгоритм*

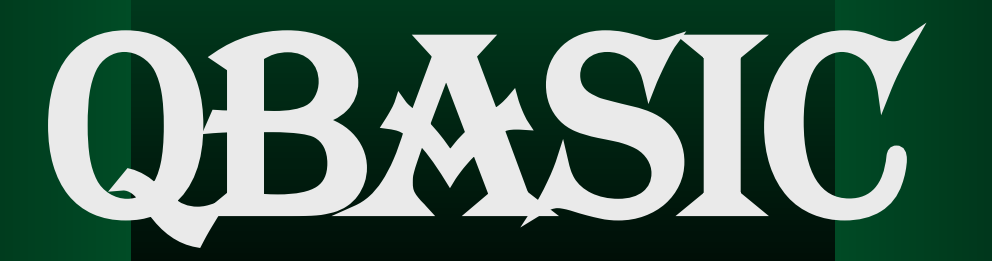

#### **Язык программирования**

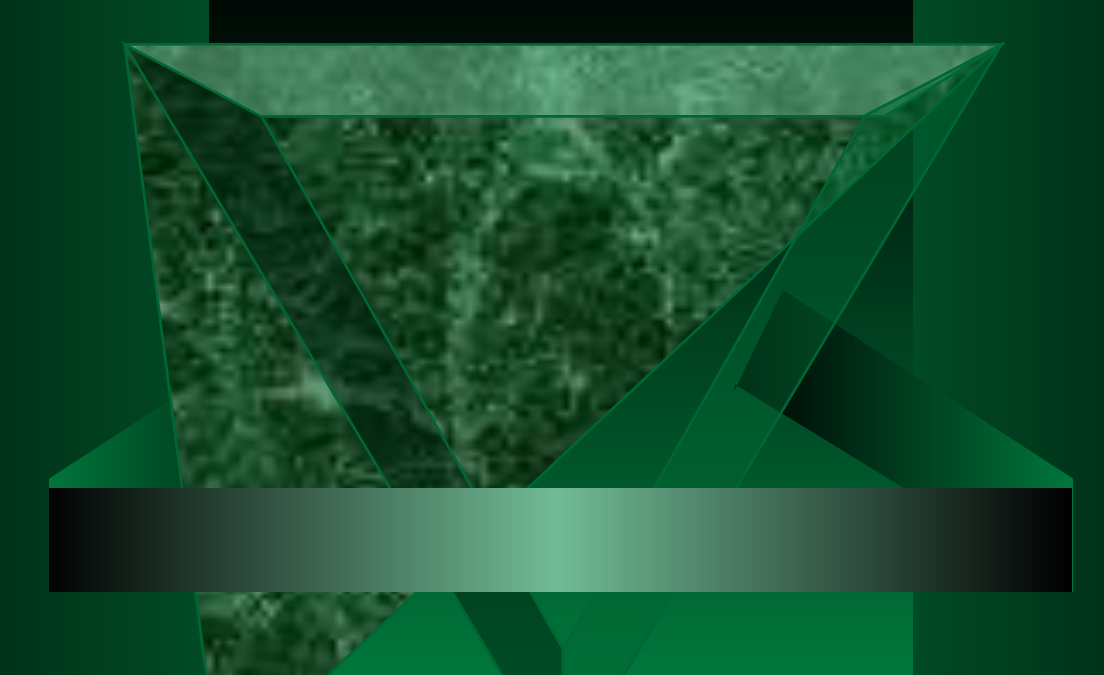

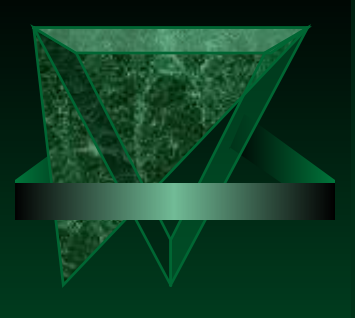

## **Графический интерфейс**

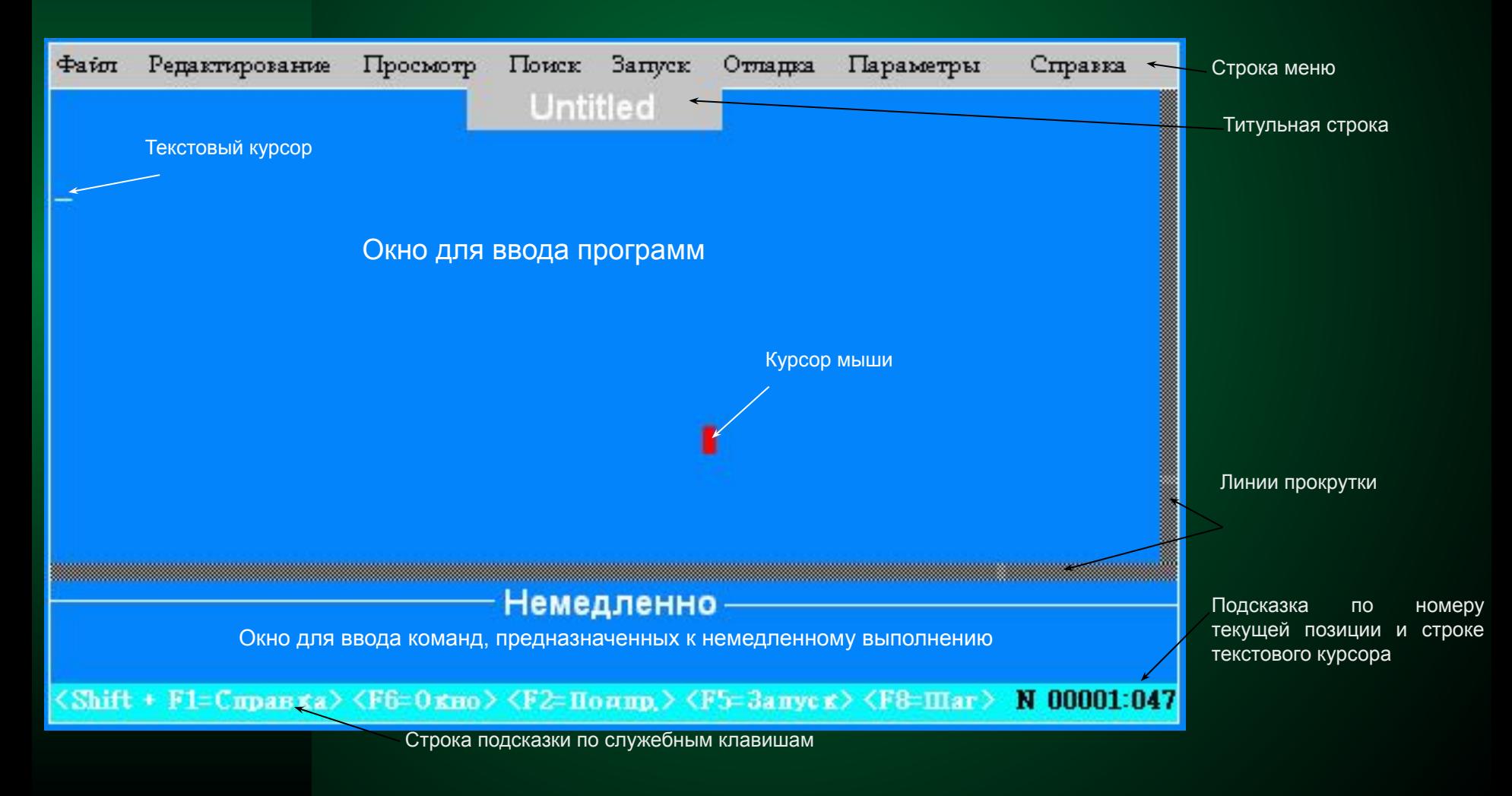

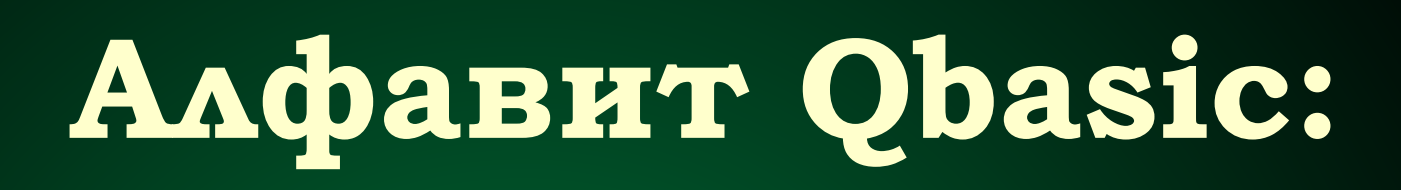

*1. латинские буквы (A – Z, a – z). Расширенные ASCII-коды (русские буквы) допускается использовать только в символьных константах и примечаниях. 2. цифры (0 – 9); 3. знаки логических операций;*

*4. специальные символы.*

Оператор конструк-**МИНИМАЛЬНАЯ** ция языка, задающая опи-сание **Некоторого** дейст-вия.

последовательность К0манд, реализующих тот или иной алгоритм.

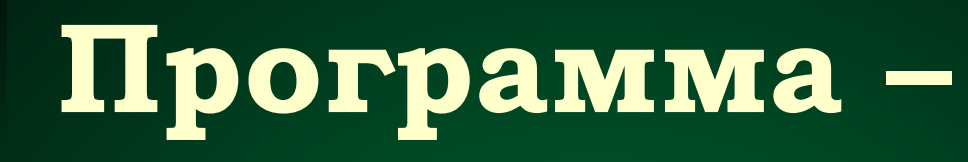

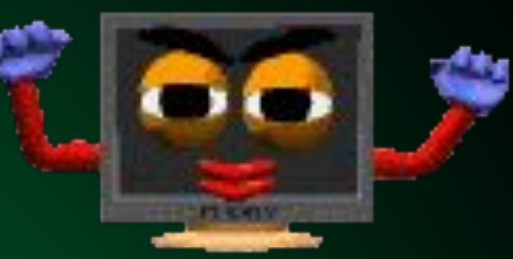

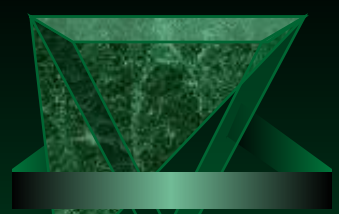

## **Переключение алфавитов в QBasic**

#### **В английский**

#### **В русский**

**Левый Shift + Правый Ctrl** **Левый Ctrl + Правый Shift**

## **F4** – просмотр экрана вывода (результата работы программ). **F5** – запуск программы, загруженной в окно программы, на выполнение. **F6** – переключение между окнами.

**Рабочие клавиши**

# Графический режим

## Загрузка графического режима

## SCREN LAN

Здесь *n* – номер графического режима

- **7 режим 320 × 200 пиксель, цветной**
- **9 режим 640 × 350 пиксель, цветной**
- **12 режим 640 × 480 пиксель (квадратный), цветной**

## Экран графического режима

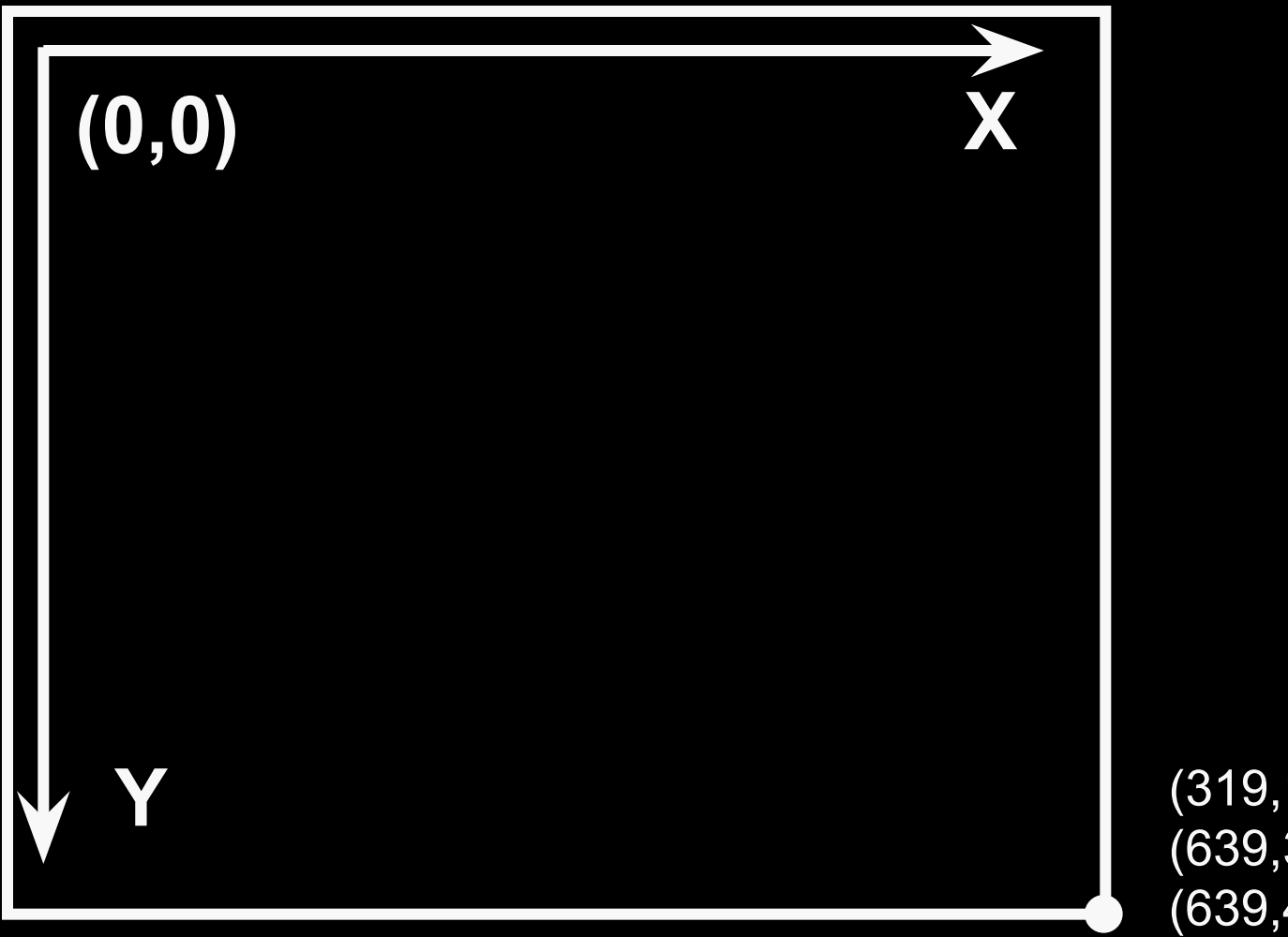

(319,199) 7 режим (639,349) 9 режим (639,479) 12 режим

## **Основные операторы**

Оператор точки

# **PSET** ⎵ **(X,Y)[,С]**

**Здесь и далее:**

**(X,Y) – координаты точки; С – номер цвета из палитры цветов.** 

### Палитра цветов

- черный 8 серый
- 
- 
- 
- 
- лиловый 13 ярко-лиловый
- коричневый 14 желтый
- белый (по умолчанию)
- 
- 1 синий 9 ярко-синий
- зеленый 10 ярко-зеленый
- голубой 11 ярко-голубой
- красный 12 ярко-красный
	- -
	- ярко-белый

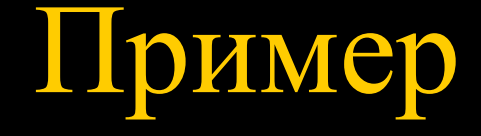

#### **Зажечь точки красным, желтым и зеленым цветом.**

**SCREEN 12 PSET (20,20), 4 PSET (100,100),14 PSET (200,200),2**

Решение

#### **Здесь: Х н ,Yн – координаты точки начала отрезка; X к ,Yк – координаты точки конца отрезка.**

## $LME$   $\left(\frac{X}{H}, Y_H\right)$   $-\left(\frac{X}{K}, Y_K\right)$ [,C]

Вычерчивание отрезка

#### **SCREEN 12 LINE (20,20)-(50,50), 4 LINE (100,100)-(50,50),14 LINE (20,20)-(100,100),2**

Решение

#### **Построить отрезки красным, желтым и зеленым цветом.**

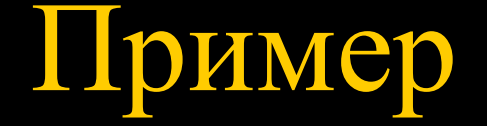

#### **Здесь: X к ,Yк – координаты точки конца отрезка. Началом считается текущая точка**

# **LINE** ⎵ **–(Xк,Yк)[,C]**

Вычерчивание отрезка

#### **Построить треугольник с разноцветными сторонами.**

Пример

**SCREEN 12 LINE (120,20) – (200,200), 4 LINE –(100,100),14 LINE –(120,20),2** Решение

## Вычерчивание прямоугольного контура LINE \_ (Хн, Үн)-(Хк, Үк), [С], B

#### **SCREEN 12** LINE (20,20)-(250,250), 5,B

#### Решение

#### Построить лиловый прямоугольный контур

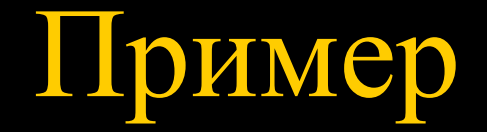

#### **SCREEN 12** LINE (20,20)-(250,250),,B

Решение

#### Построить прямоугольный контур текущим цветом

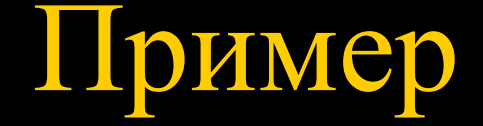

Вычерчивание закрашенного прямо-угольного контура

## LINE \_ (Хн, Үн)-(Хк, Үк), [С], ВF

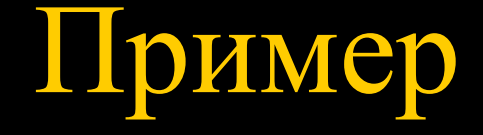

### Построить серый закрашенный **Прямоугольник**

Решение

#### **SCREEN 12** LINE (20,20)-(250,250), 8,BF

## Оператор заливки замкнутого контура

## **PAINT (X,Y)[,[C1][,C2]]**

**Здесь: С1 – цвет заливки; С2 – цвет ограничивающего контура.**

**Если С2 отсутствует, то полагается, что С1=С2.** 

**SCREEN 12 LINE (120,20)-(200,200), 9 LINE –(100,100),9 LINE –(120,20),9 PAINT (105,100),8,9** Решение

#### **Построить синий треугольник, залить его серым цветом**

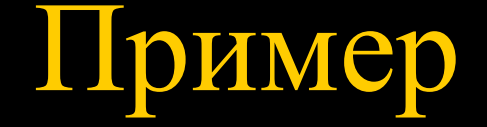

## Оператор окружности **CIRCLE** ⎵ **(X,Y),R[,C,Uн ,Uк ,A]**

**Здесь:**

- **(X,Y) координаты центра окружности;**
- **R радиус окружности;**
- **С цвет окружности;**
- **U н начальный угол дуги окружности (по**

**умолчанию 0);**

**U к – конечный угол дуги окружности (по умолчанию 2π);**

Uк

## Оператор окружности  $CIRCLE$   $(X,Y),R[,C,U_{H},U_{K},A]$

Здесь:

коэффициент «расплющивания» эллипса  $A -$ (используется только при изображении эллипсов, по умолчанию равно 1)

 $A = 1$   $A > 1$  $A < 1$ 

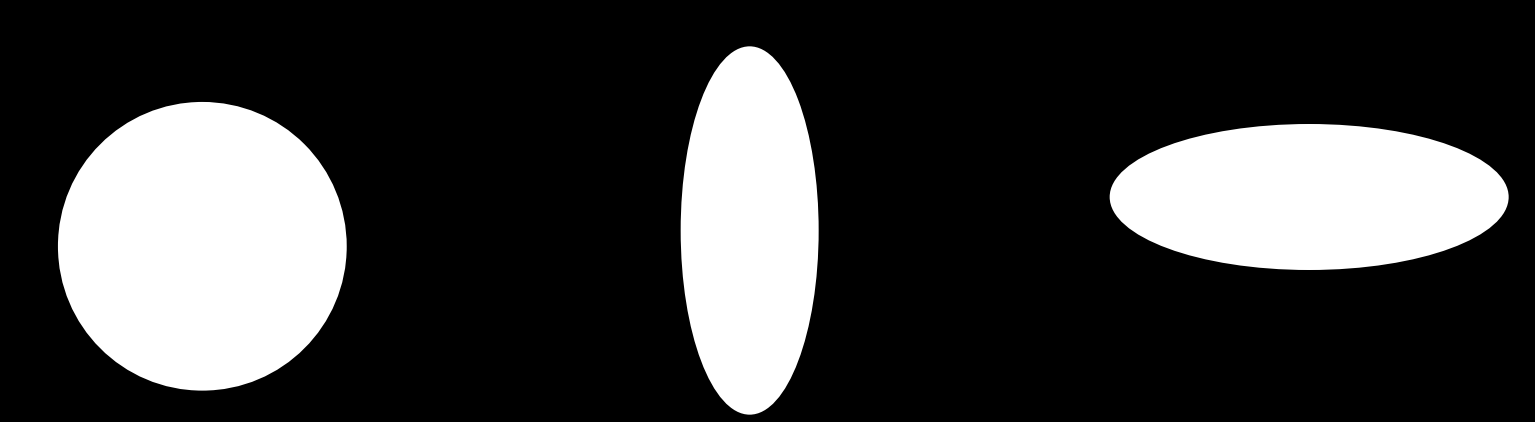

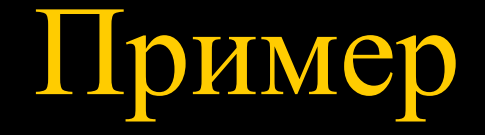

#### **Построить месяц**

**SCREEN 12 CIRCLE (300, 220), 100, 14 PAINT (300, 220), 14, 14 CIRCLE (400, 220), 150, 0 PAINT (400, 220), 0** Решение

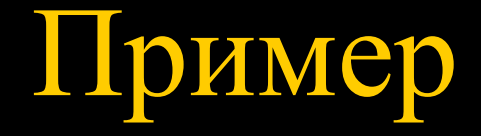

#### Построить солнышко

Решение

**SCREEN 12** CIRCLE (300, 220), 100, 14 PAINT (300, 200), 14 FOR  $i = 0$  TO 6.28 STEP .15 LINE (300, 220)-STEP(200 \* SIN(i), 200 \* COS(i)), 14 **NEXT i**